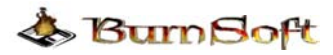

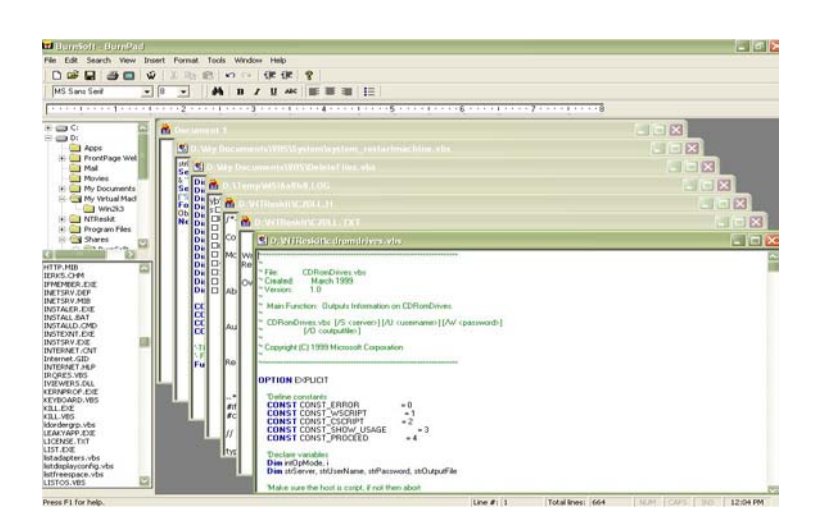

 $\_$  , and the contribution of the contribution of  $\mathcal{L}_\mathcal{A}$  , and the contribution of  $\mathcal{L}_\mathcal{A}$ 

 Thank you for your interest in the BurnSoft BurnPad Application. BurnPad was created for both Technical and Non-Technical Users. It will allow you to Read documents and files from any directory and allow you to edit and save them as well. Originally we were working on a Document Editor/Log view and also a VB Script editor. BurnPad version 2 was a combination of the Document Editor/Log Viewer plus a VB script Editor. So Version 1 of the Document Editor/Log Viewer and version 1 of the VB script Editor never saw production separately.

## **Non-Technical Uses:**

For the non-technical users, this application will allow you to open and Create Text and Rich Text Format Documents. I know what you are thinking, WordPad and Notepad come free with Windows, why would I need anything else for that use? Well you're right, those applications do come with windows, but those applications do not allow you to work with those documents in one application, so it is less searching on your task bar if you are working with multiple documents. Also, if you have a directory of documents, this application will have the convienance of our file navigation window.

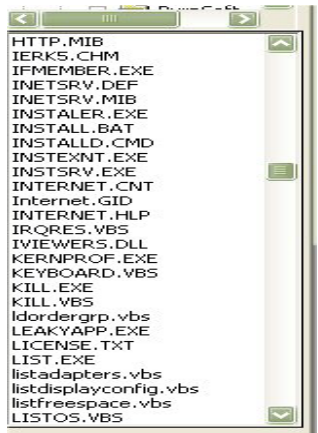

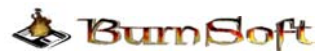

The file Navigation window will display all the documents in the current directory that you are working from. If you wanted to open up another document, just scroll through the File navigation widow and double click on the file that you want to view or work on. Also another handy feature, if you opened the document up from a file share on another machine, all the documents in that directory will also appear in that window. Which is handy and will keep you from switching back and forth from your files to the editor.

 $\_$  , and the contribution of the contribution of  $\mathcal{L}_\mathcal{A}$  , and the contribution of  $\mathcal{L}_\mathcal{A}$ 

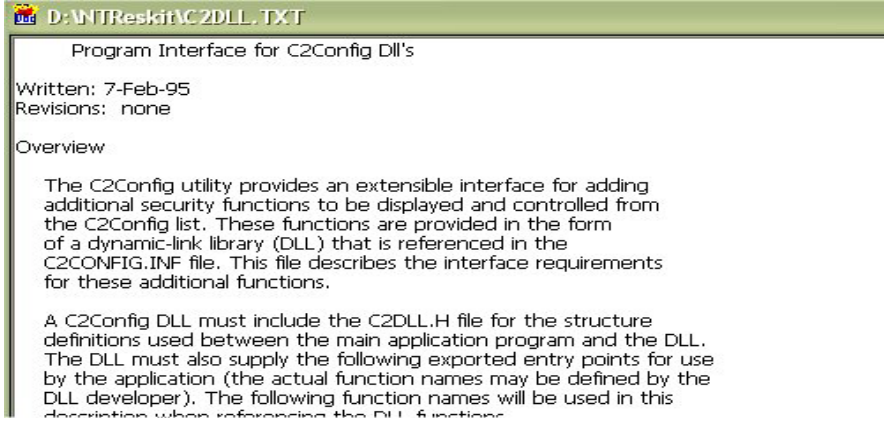

## **For Technical Use:**

For out technical users, you can use this application to look through documents, scripts (vbs, js, sql, pl, bat, ini, htm, cpp, and asp), and log files. I am sure you are asking yourself the same thing as the non-technical users, WordPad and notepad. Which is still true, but same thing applies with the non-technical users and our technical users, plus if you have to deal with log files that use the nice readable UNC time stamps, this application will allow you to convert that time to GMT.

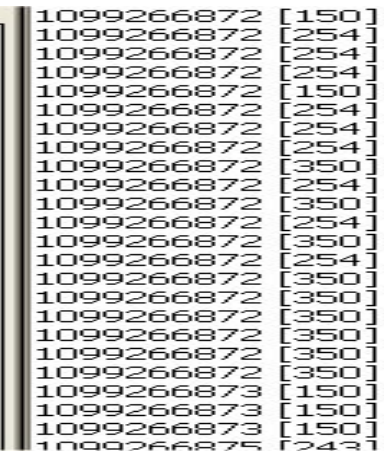

All you have to do is highlight the UNC time stamp, right click on it and select Convert UNC or Convert UNC and Replace. The Convert UNC and Replace function will search through the entire document and replace all the matching UNC times that you selected and convert them to regular time. Now isn't that handy?

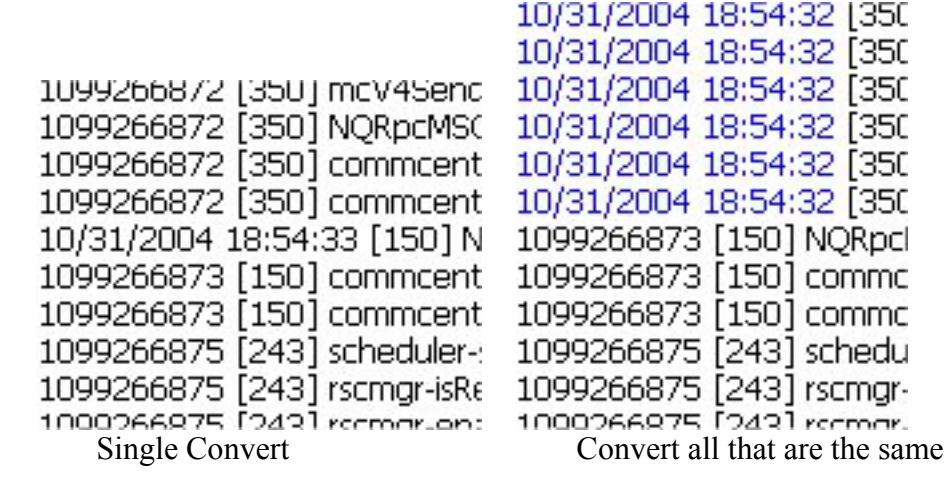

 $\_$  , and the contribution of the contribution of  $\mathcal{L}_\mathcal{A}$  , and the contribution of  $\mathcal{L}_\mathcal{A}$ 

 Although BurnPad can open the scripts listed above, it will not auto-color the key words for each language, except for VB Scripts.

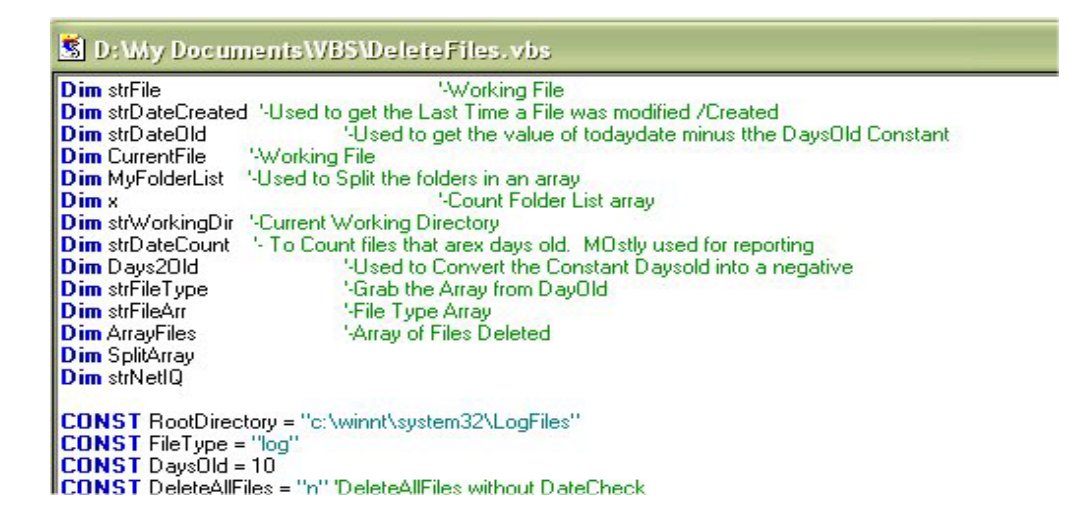

 The VB script section is still a work in progress, even though it does color-code most of the words, some words tend to get over looked. There is also a Scripting selection in the Tools menu that will allow you to run this application in wscript or cscript. The cscript output will display in a regular window instead of a DOS screen.

 Our VB Script editor is not much right now, compared to other editors, we are still working on it to make it better to compete with the others.

 In later versions, we will support color-coding and auto still function for our VB script editor as well as other languages. Also in future releases we plan on having debug and step through features as well.